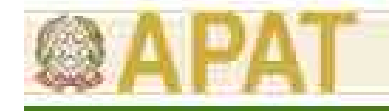

# **DELIMITAZIONE DI PIÙ SORGENTI DI CONTAMINAZIONE IN CASI COMPLESSI**

## **Marco Falconi, Antonella Vecchio APAT**

*Marco Falconi, Antonella Vecchio* **Mod.PS.BIB-FOR.01.07 Rev 0 del 18/06/07 <b>1** 

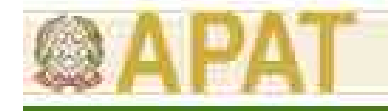

## **Parametri relativi alla sorgente**

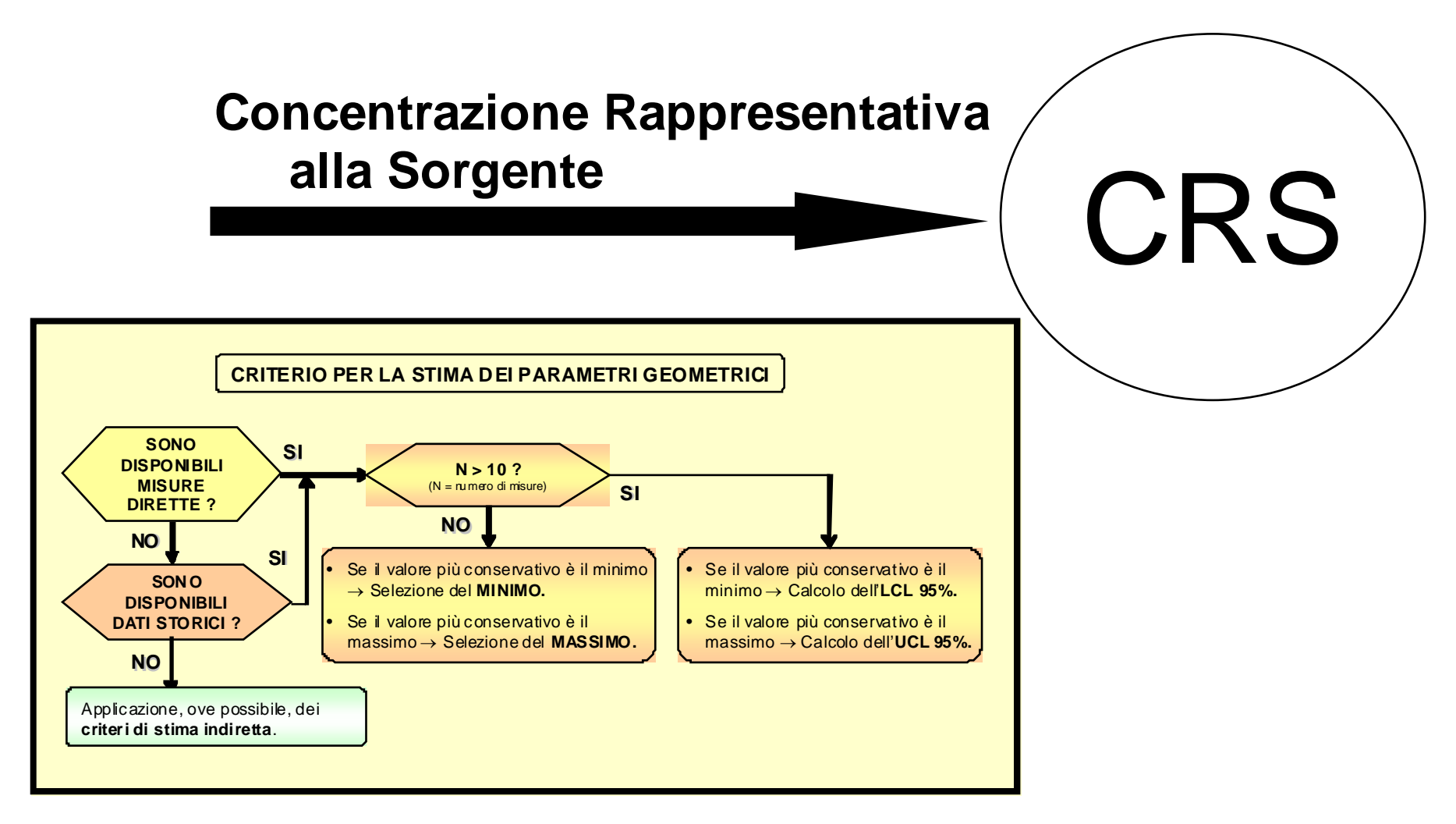

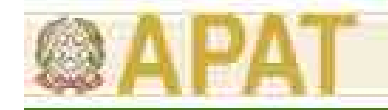

### **Parametri relativi alla sorgente**

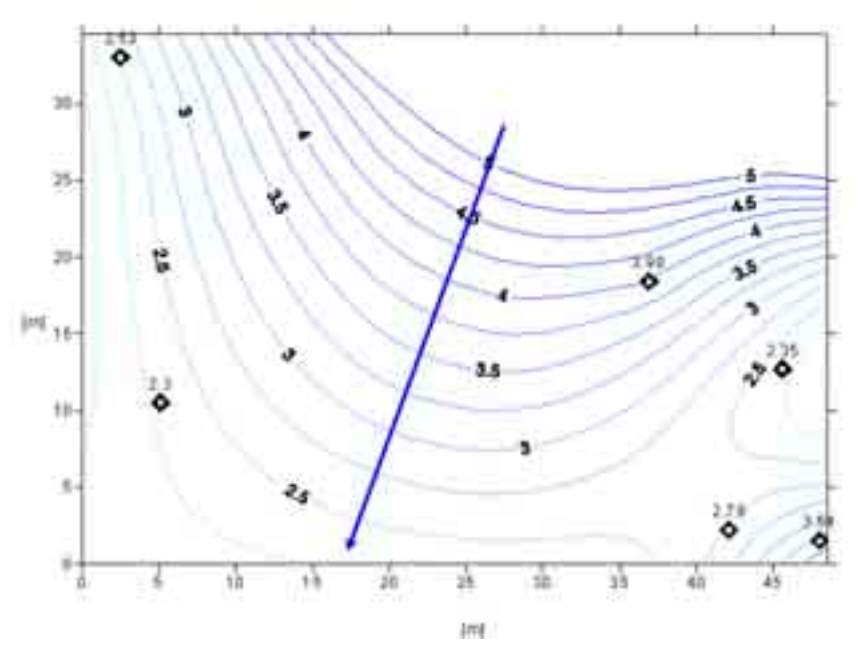

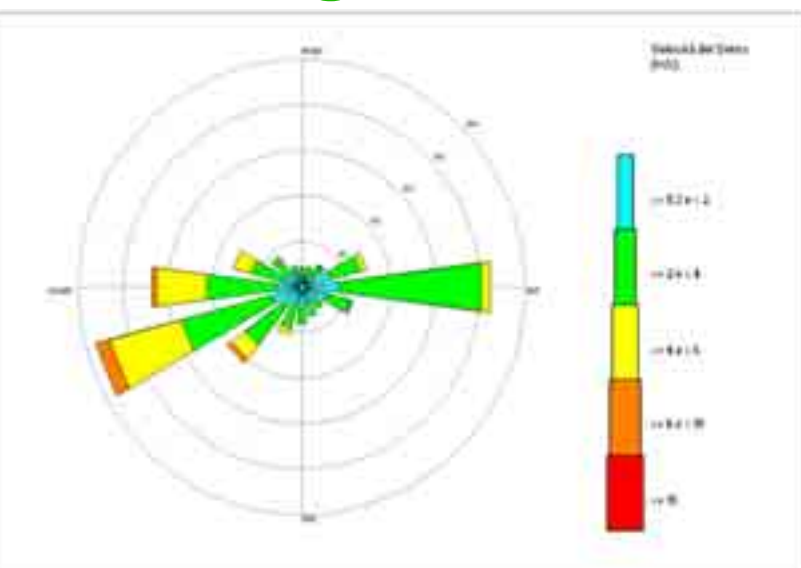

**W** nella direzione del flusso di **falda Sw** ortogonale al flusso di **falda W'** nella direzione principale del **vento Sw'** ortogonale a quella principale del **vento**

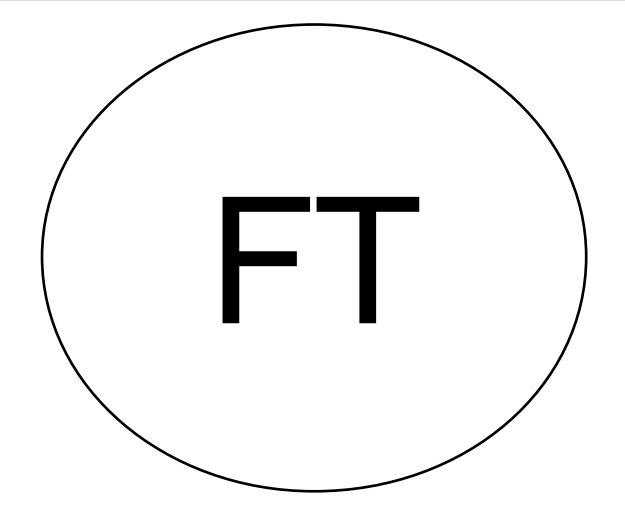

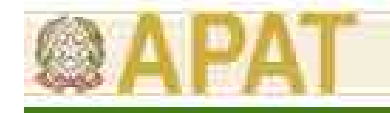

## **Parametri relativi alla sorgente**

### **Dimensioni della sorgente**

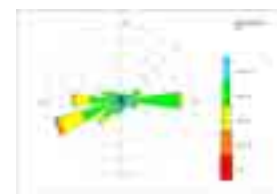

**W** nella direzione del flusso di **falda**

**Sw** ortogonale al flusso di **falda**

**W'** nella direzione principale del **vento**

**Sw'** ortogonale a quella principale del **vento**

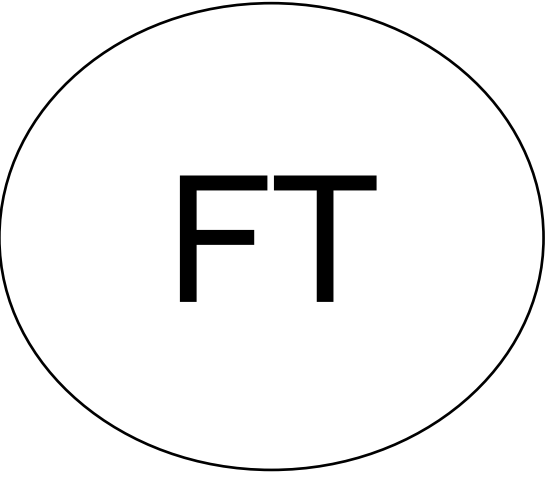

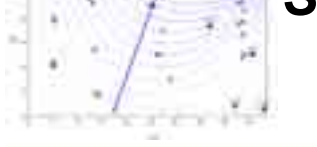

*Marco Falconi, Antonella Vecchio* **Mod.PS.BIB-FOR.01.07 Rev 0 del 18/06/07 <b>***Mod.PS.BIB-FOR.01.07 Rev 0 del 18/06/07* 

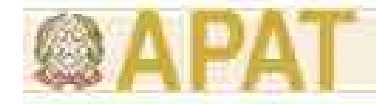

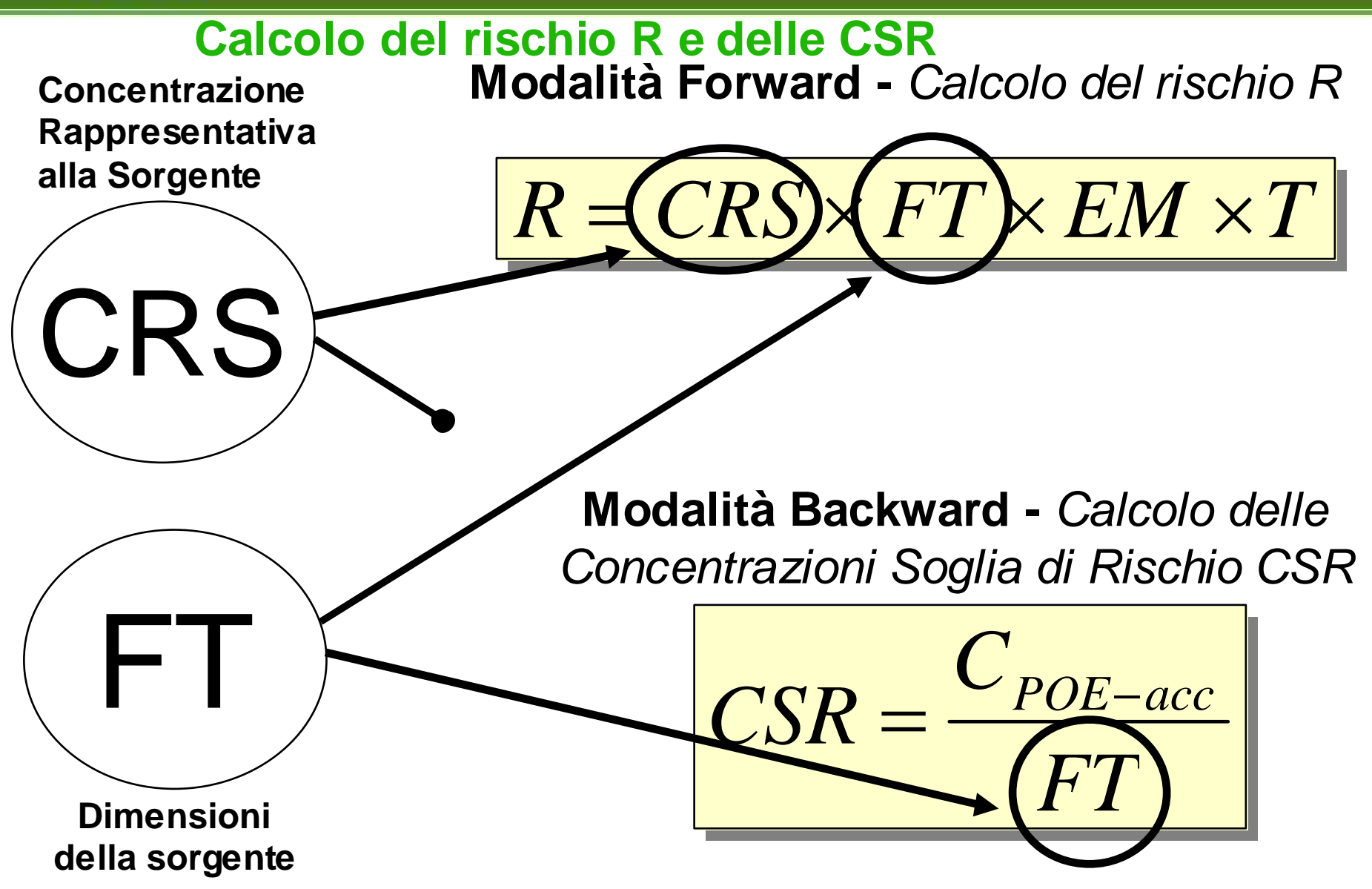

*Marco Falconi, Antonella Vecchio* Mod.PS.BIB-FOR.01.07 Rev 0 del 18/06/07 **5** 

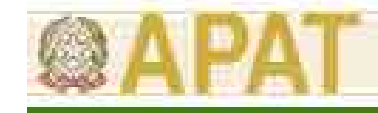

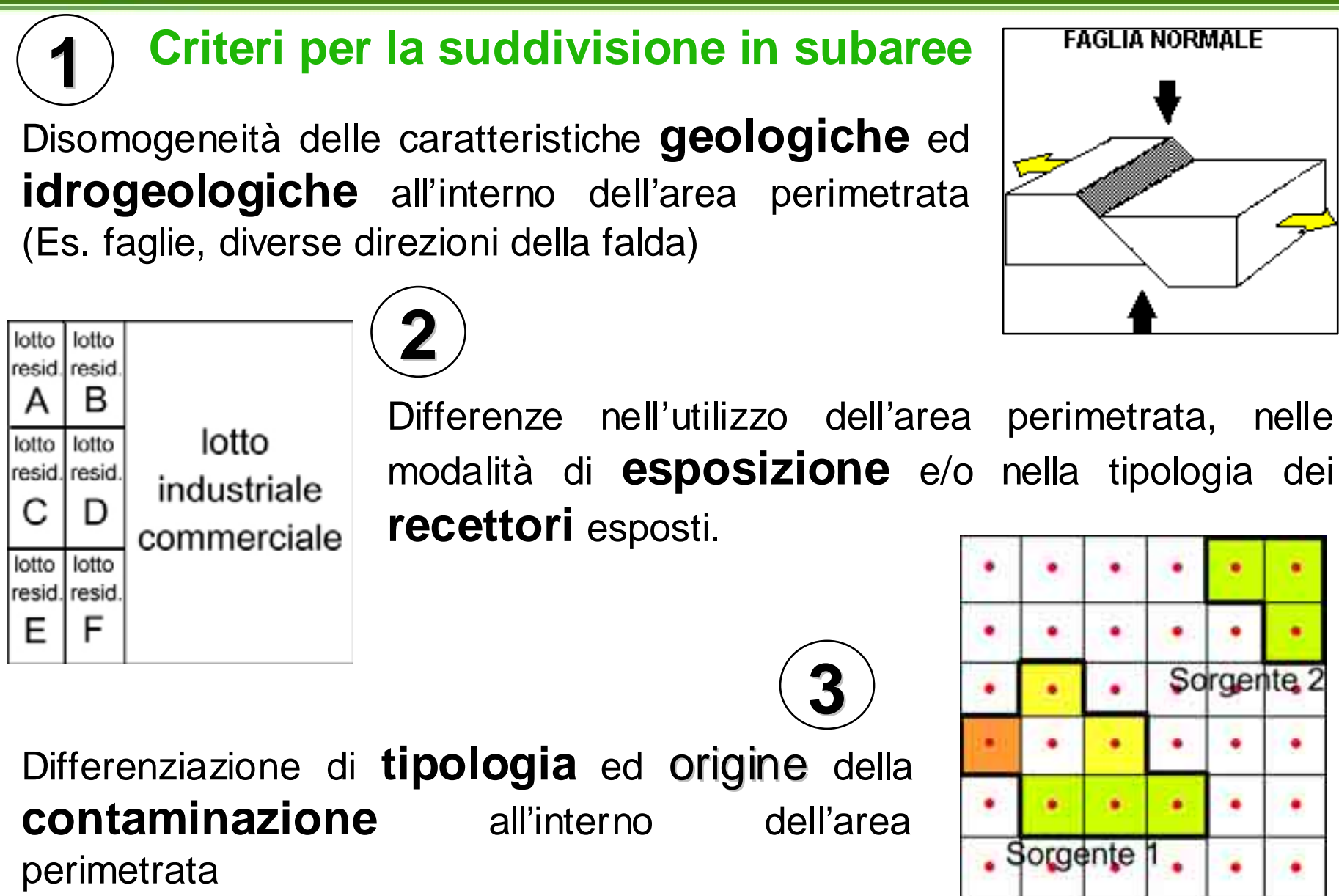

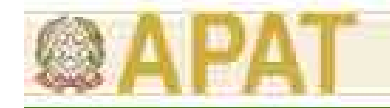

### **Sorgenti secondarie di contaminazione**

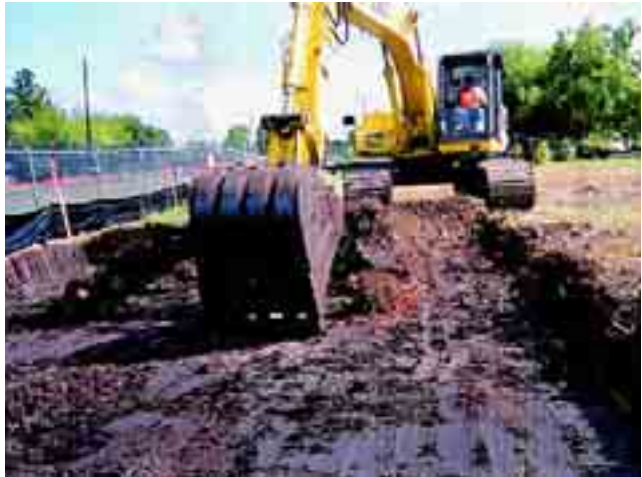

### **SUOLO SUPERFICIALE**

**FALDA**

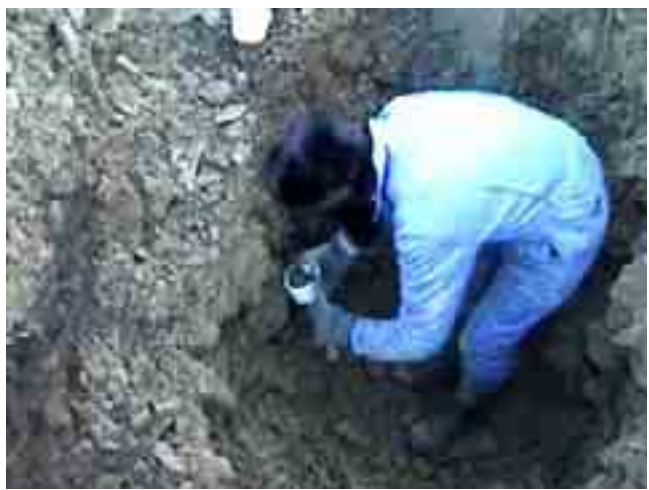

**SUOLO PROFONDO**

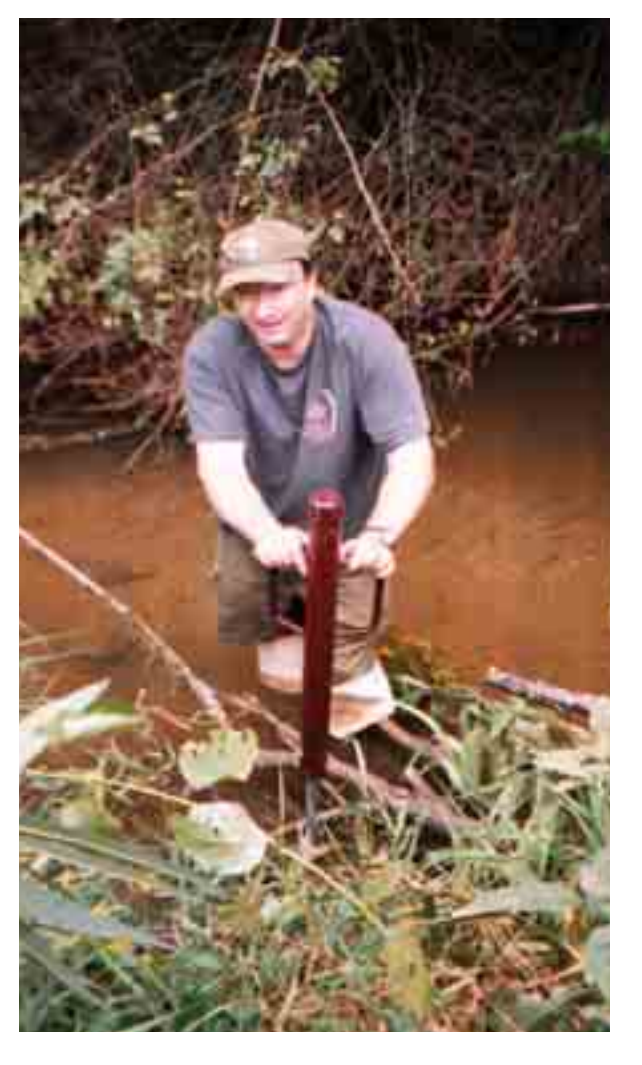

п

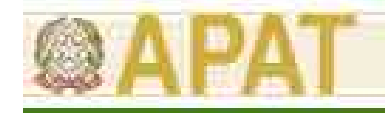

## 2 sorgenti nella stessa matrice

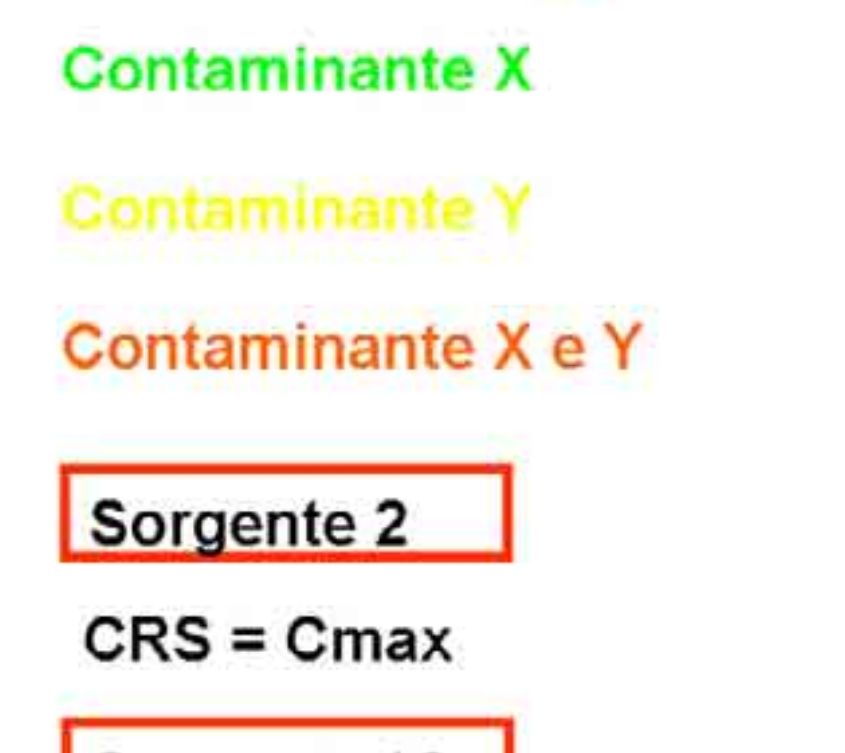

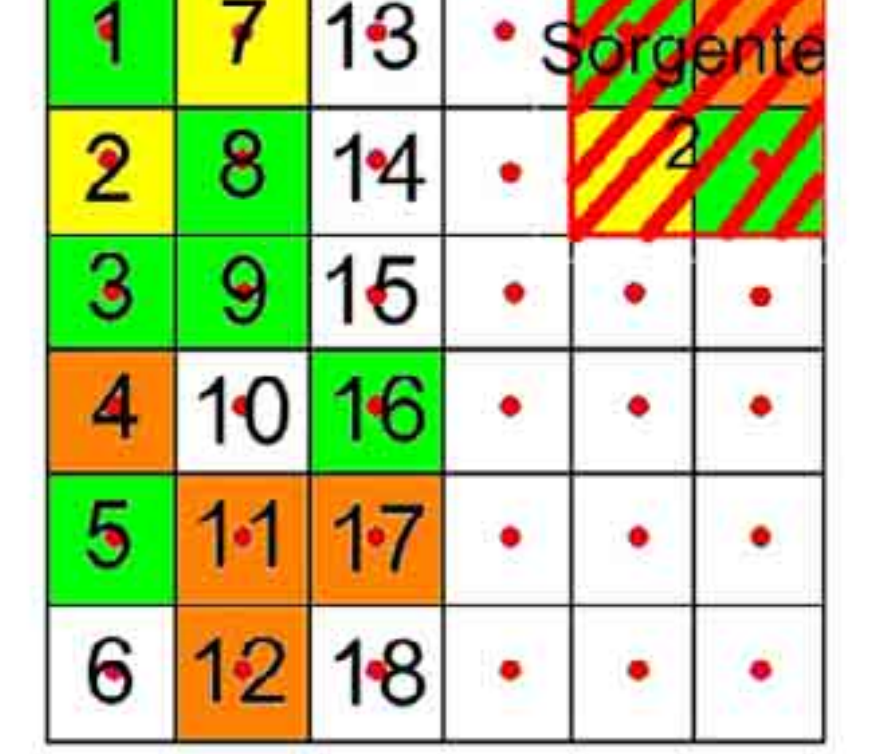

Sorgente 1?

 $CRS = UCL 95%$ 

Vanno considerate nella sorgente le celle 6 – 10 – 13 – 14 – 15 – 18 ?

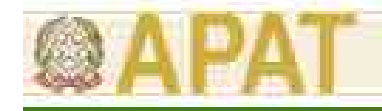

### **Nearest neighbour analysis**

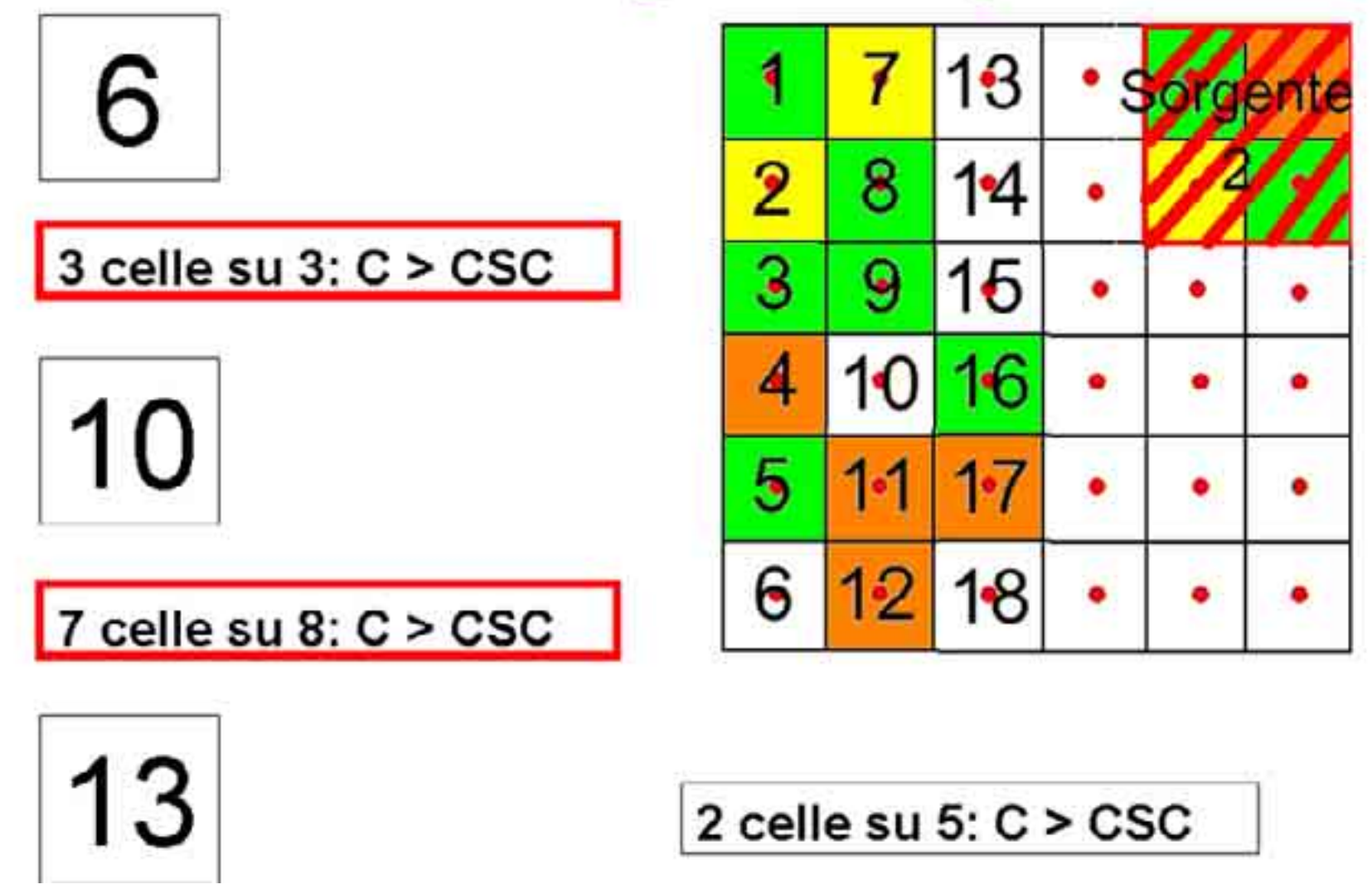

*Marco Falconi, Antonella Vecchio* **Mod.PS.BIB-FOR.01.07 Rev 0 del 18/06/07 <b>9** 

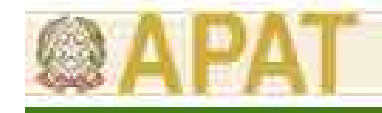

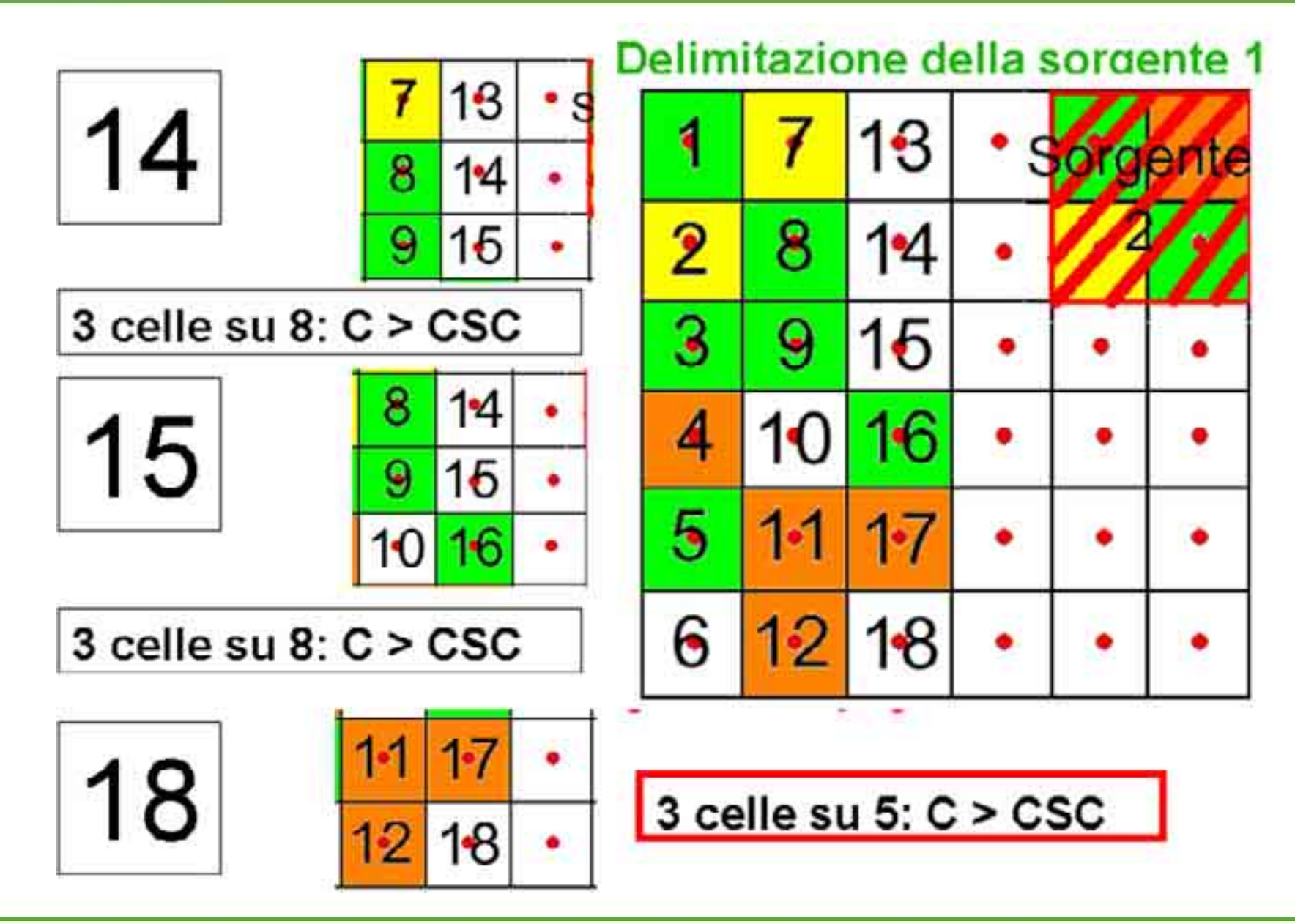

П

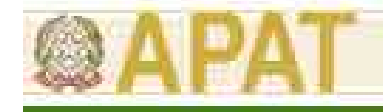

### **Campionamento ragionato?**

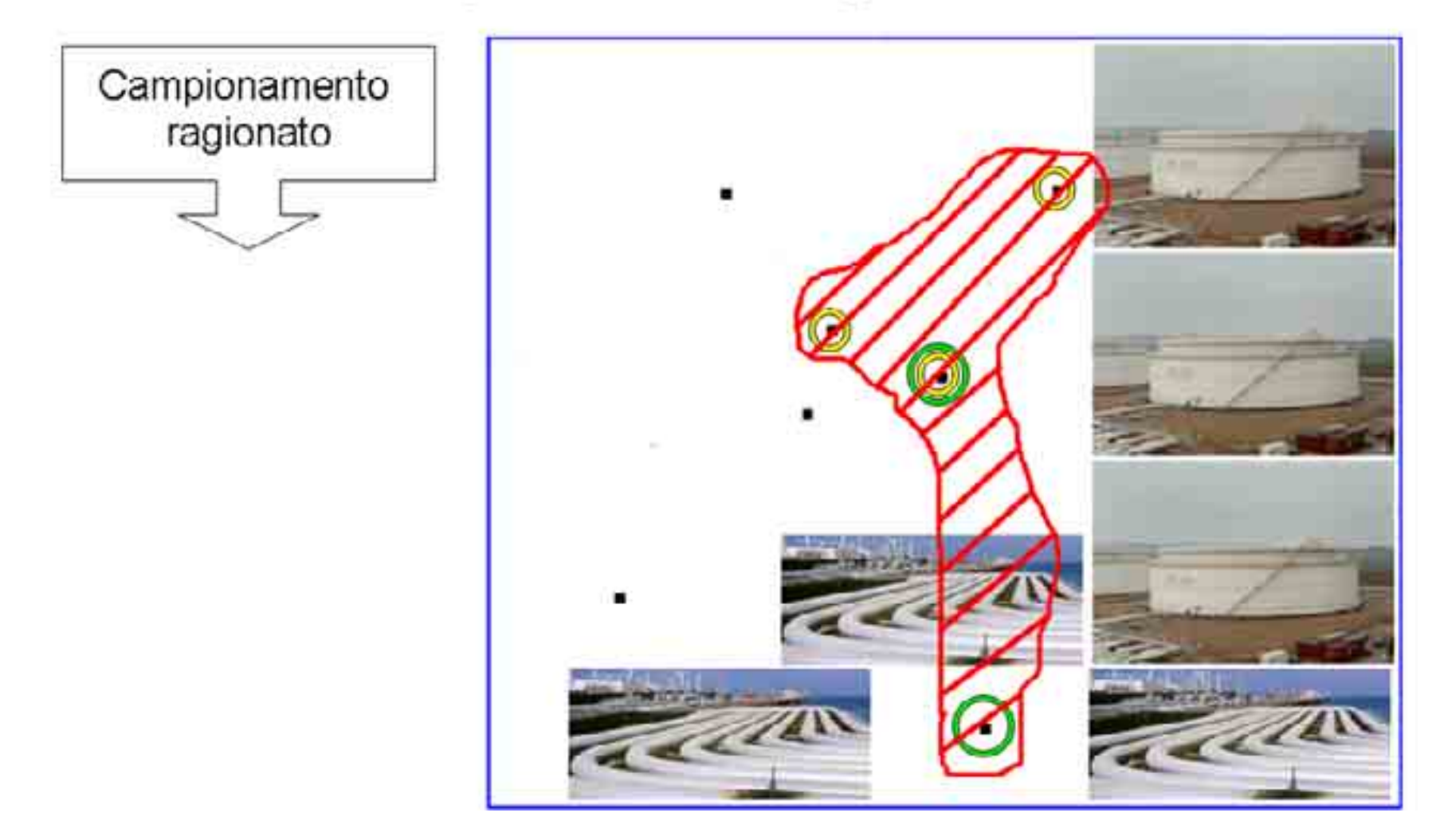

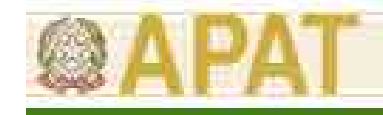

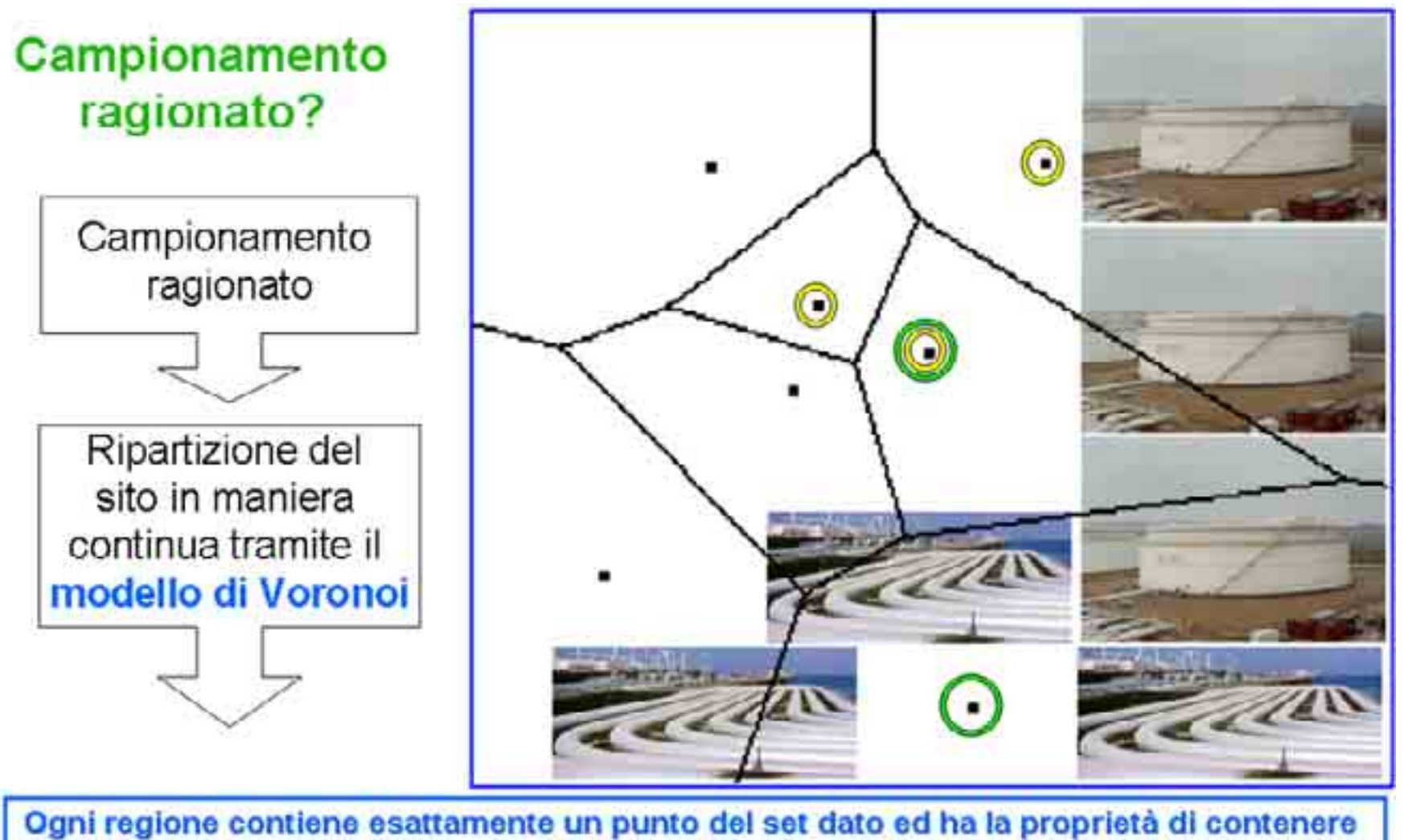

tutti i punti di quel piano che sono più vicini a quel punto piuttosto che ad un altro

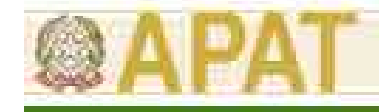

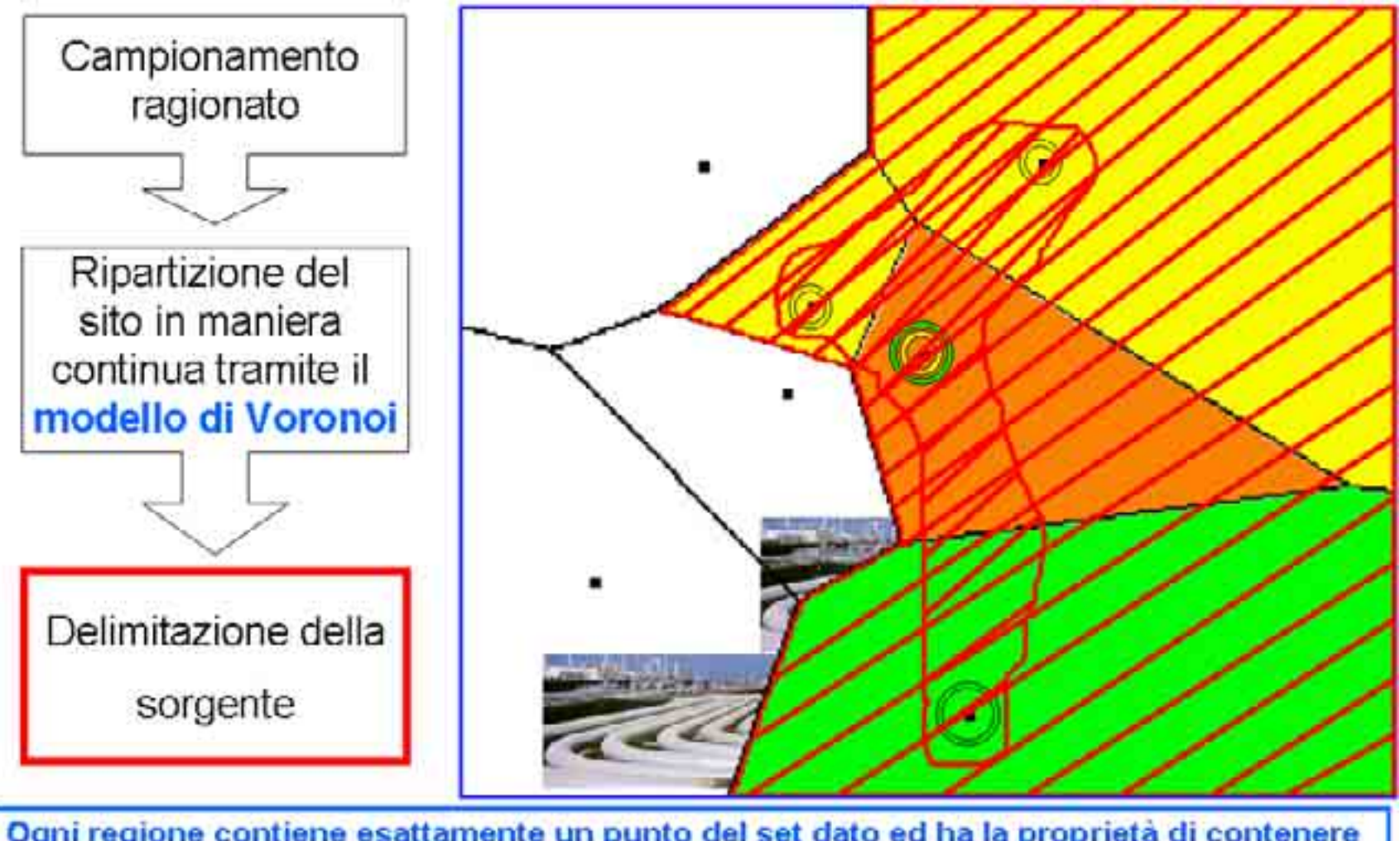

Ogni regione contiene esattamente un punto del set dato ed ha la proprietà di contenere tutti i punti di quel piano che sono più vicini a quel punto piuttosto che ad un altro

г

![](_page_13_Picture_0.jpeg)

### **Quando va considerato "tutto il sito sorgente"?**

![](_page_13_Figure_3.jpeg)

![](_page_14_Picture_0.jpeg)

![](_page_14_Figure_2.jpeg)

### Esempi di Sorgente unica

![](_page_14_Picture_4.jpeg)

![](_page_15_Figure_0.jpeg)

### **Variabilità spaziale in falda**

![](_page_16_Figure_0.jpeg)

![](_page_17_Picture_0.jpeg)

![](_page_17_Figure_2.jpeg)

П

![](_page_18_Picture_0.jpeg)

![](_page_18_Figure_2.jpeg)

п

![](_page_19_Figure_0.jpeg)

*Marco Falconi, Antonella Vecchio* **Mod.PS.BIB-FOR.01.07 Rev 0 del 18/06/07 <b>20** 

![](_page_20_Picture_0.jpeg)

![](_page_20_Figure_2.jpeg)

![](_page_21_Picture_0.jpeg)

![](_page_21_Figure_2.jpeg)

![](_page_22_Picture_0.jpeg)

![](_page_22_Figure_2.jpeg)

*Marco Falconi, Antonella Vecchio* Mod.PS.BIB-FOR.01.07 Rev 0 del 18/06/07 **23** 

![](_page_23_Picture_0.jpeg)

**Caso reale: AdRsecondo DM 471/99**

![](_page_23_Figure_3.jpeg)

![](_page_24_Picture_0.jpeg)

![](_page_24_Figure_2.jpeg)

![](_page_25_Picture_0.jpeg)

![](_page_25_Figure_2.jpeg)

![](_page_26_Figure_0.jpeg)

г

![](_page_27_Picture_0.jpeg)

![](_page_27_Picture_2.jpeg)

г

![](_page_28_Picture_0.jpeg)

### **Come creare i poligoni di Thiessen?**

![](_page_28_Figure_3.jpeg)

![](_page_29_Picture_0.jpeg)

![](_page_29_Figure_2.jpeg)

*Marco Falconi, Antonella Vecchio* Mod.PS.BIB-FOR.01.07 Rev 0 del 18/06/07 **30** 

![](_page_30_Picture_0.jpeg)

![](_page_30_Figure_2.jpeg)

1. Attivo l'estensione thiessen.avxe metto in input l'area di esposizione ed i sondaggi

2. Il software mi restituisce un tema di poligoni ad ognuno dei quali sono associate le info relative ai sondaggi

*Marco Falconi, Antonella Vecchio* **Mod.PS.BIB-FOR.01.07 Rev 0 del 18/06/07 31** 

![](_page_31_Picture_0.jpeg)

![](_page_31_Figure_2.jpeg)

*Marco Falconi, Antonella Vecchio* Mod.PS.BIB-FOR.01.07 Rev 0 del 18/06/07 **32** 

г

![](_page_32_Picture_0.jpeg)

### Freeware utili per analisi sulla sorgente

### http://www.epa.gov/region5fields/

![](_page_32_Picture_4.jpeg)

#### Progettazione del piano di campionamento

Casuale, sistematico, campionamento per fasi, interfaccia con GPS

Interfaccia con database

Importazione, manipolazione e queries sui dati

#### Modellazione

Trasformazioni; kriging, validazione per inverso della distanza e natural neighbor

#### **Analysis Tools**

Stima dell'errore, AdR sanitario ed ecologico

#### **F/S Plus**

Visualizzazione 2D/3D, creazione di sezioni

![](_page_32_Figure_15.jpeg)

![](_page_32_Picture_16.jpeg)

![](_page_32_Picture_17.jpeg)

![](_page_32_Picture_18.jpeg)

![](_page_33_Picture_0.jpeg)

### **Freeware utili per analisi sulla sorgente**

### **http://www.tiem.utk.edu/~sada/index.shtml**

![](_page_33_Picture_4.jpeg)

**Visualizzazione datiStatistiche sui dati Analisi geospaziali AdR sanitarioAdR ecologico Analisi decisionali**

![](_page_33_Picture_6.jpeg)